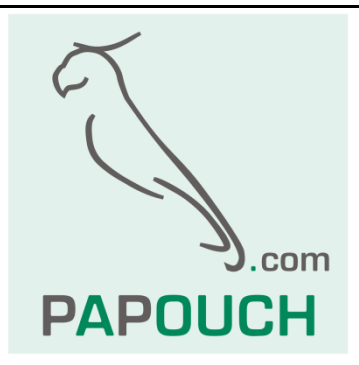

# **UC485**

## Převodník linky RS232 na RS485 nebo

## RS422 s galvanickým oddělením

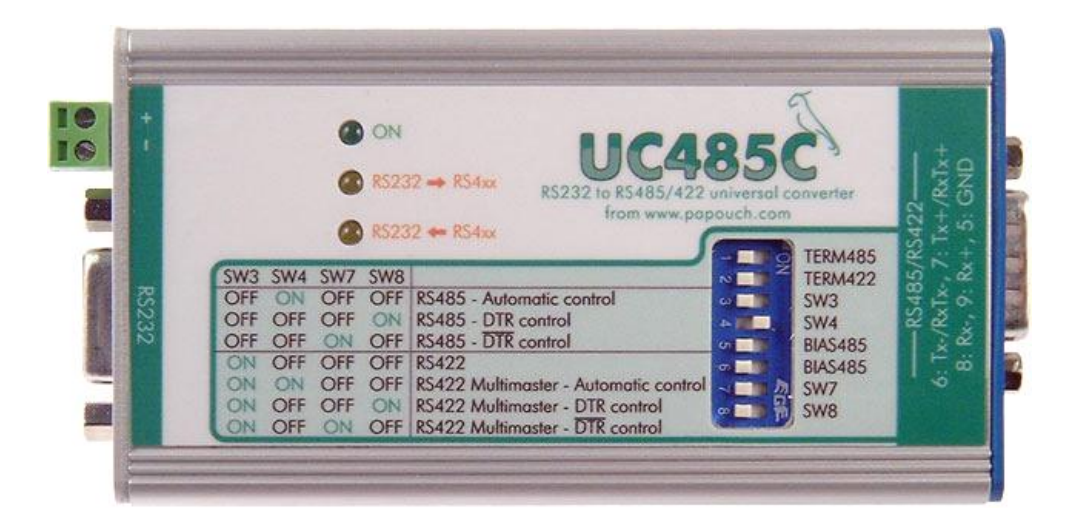

## **UC485**

### Katalogový list

Vytvořen: 22.6.2004 Poslední aktualizace: 5.listopadu 2007 08:30 Počet stran: 20 © 2007 Papouch s.r.o.

## **Papouch s.r.o.**

Adresa:

**Strašnická 3164/1a 102 00 Praha 10**

#### Telefon:

**+420 267 314 267-8 +420 602 379 954**

Fax:

**+420 267 314 269**

Internet:

**www.papouch.com**

E-mail:

**[papouch@papouch.com](mailto:papouch@papouch.com)**

RSS:

**www.papouch.com/paprss.xml**

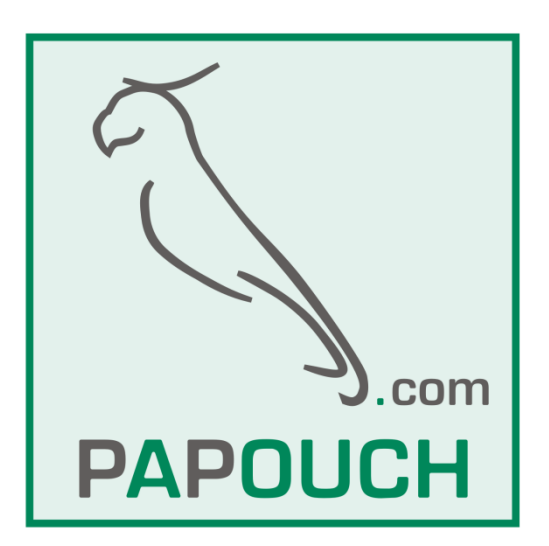

#### **OBSAH**

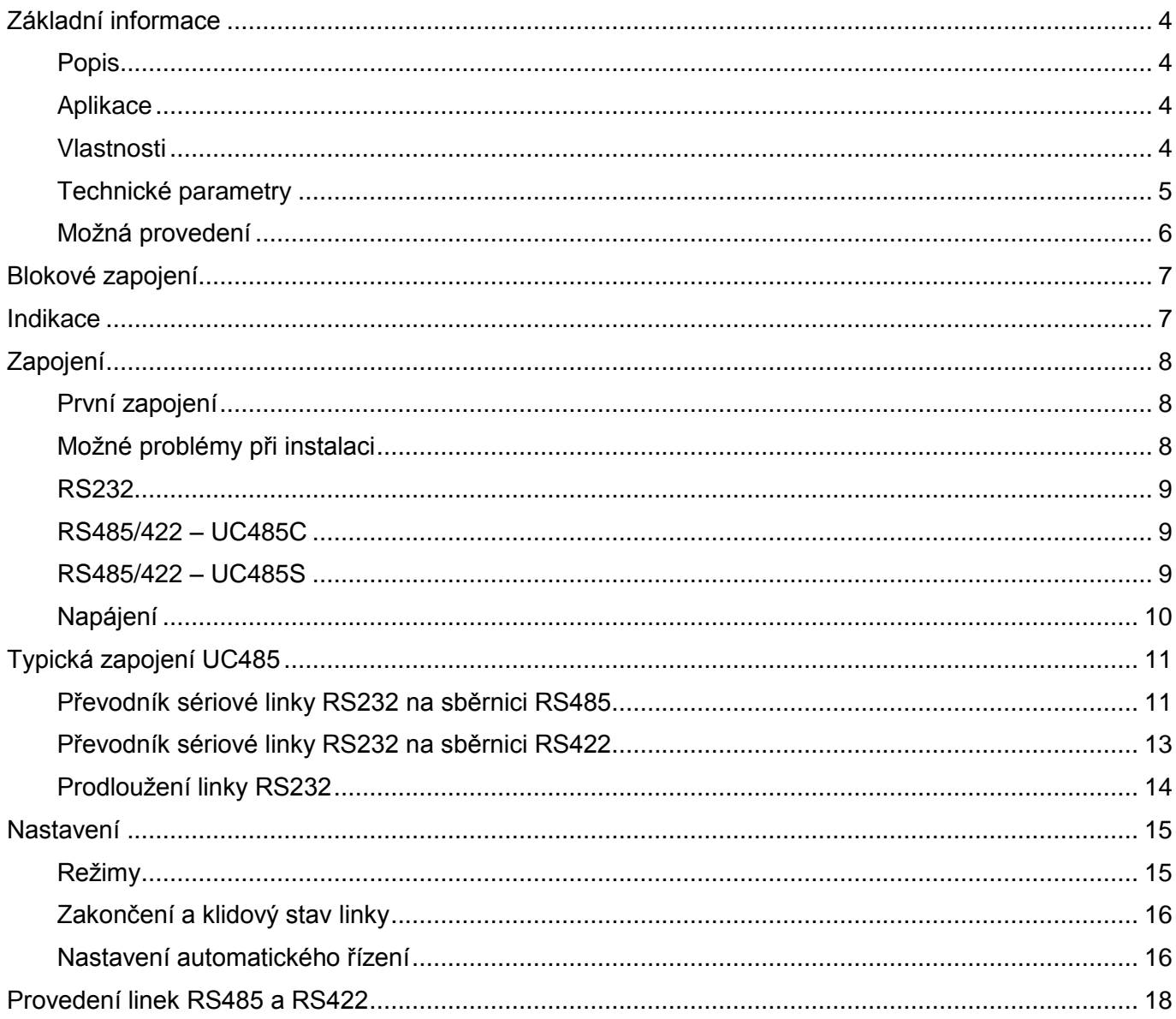

#### <span id="page-3-0"></span>**ZÁKLADNÍ INFORMACE**

#### <span id="page-3-1"></span>**P o p i s**

UC485 je průmyslový převodník (konvertor) sériové linky RS232 na sběrnici RS485 nebo RS422. Obsahuje galvanické oddělení obou komunikačních linek, na přání navíc také galvanické oddělení napájení od komunikačních linek. S integrovanou ochranou sběrnice RS485/422 proti přepětí. Komunikační rychlost až 480 kBd.

#### <span id="page-3-2"></span>**A p l i k a c e**

- Převodník sériového portu RS232 na sběrnici RS485
- Převodník sériového portu RS232 na sběrnici RS422
- Převodník sériového portu RS232 na sběrnici RS422 v režimu multimaster
- Řízení průmyslových zařízení z PC
- Galvanické oddělení ovládaného zařízení z PC
- Přenos sériové linky RS232 na větší vzdálenost a její větvení (dva nebo více modulů UC485 zapojených proti sobě)

#### <span id="page-3-3"></span>**V l a s t n o s t i**

- Nastavitelné komunikační linky: RS485, RS422, RS422 multimaster
- Přenosová rychlost až 480 kBd
- Přepínání směru komunikace na RS485 automaticky nebo signálem DTR s volitelnou polaritou
- Kompletní galvanické oddělení (včetně země) linky RS485/422 od RS232 a napájení (standardně u všech provedení)
- Navíc možnost galvanicky oddělit zem napájení od země linky RS232
- Ochrana linky RS485/RS422 proti přepětí
- Indikace zapnutí a toku dat kontrolkami snadné uvedení do provozu
- Vestavěné volitelné zakončení včetně odporů definujících klidový stav linky
- Napájení 7 až 40V (podle typu i 36 až 75V nebo 5V)
- Připojení konektory D-SUB 9 nebo násuvnou svorkovnicí
- Rozměry 105 x 55 x 24 mm, možnost uchycení na lištu DIN

#### <span id="page-4-0"></span>**T e c h n i c k é p a r a m e t r y**

#### **Obecné:**

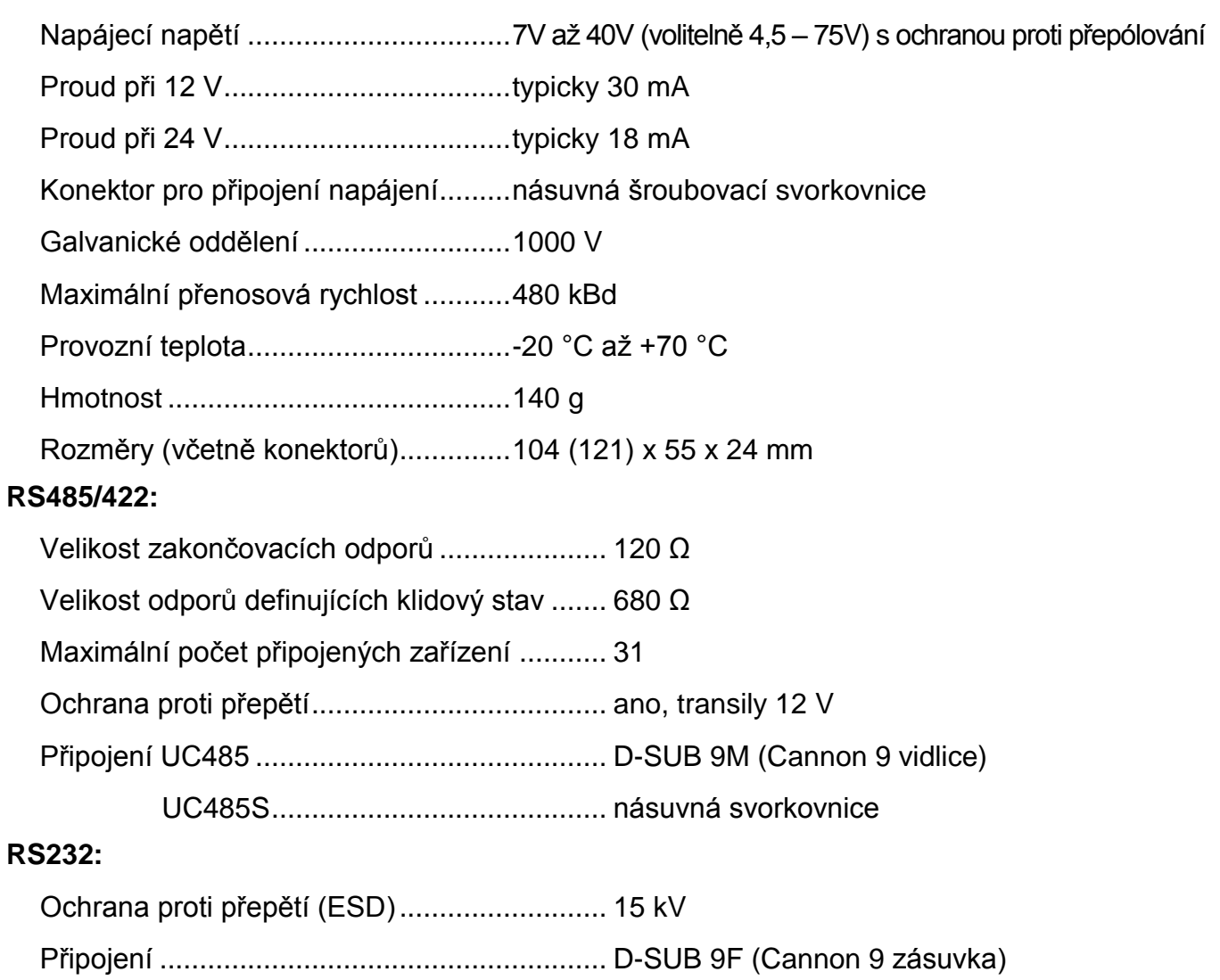

#### <span id="page-5-0"></span>**M o ž n á p r o v e d e n í**

#### **Úchyt:**

- Bez úchytu *(standardní provedení)*
- Držák na lištu DIN 35 mm

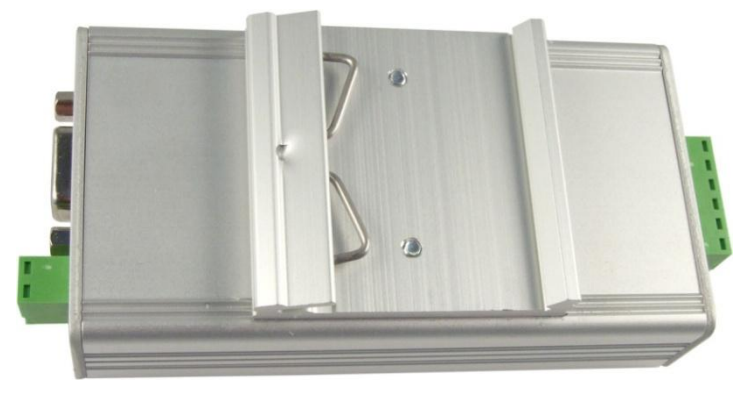

*obr. 1 – provedení s držákem na lištu DIN*

#### **Připojení RS485/422:**

D-SUB 9M *(provedení UC485C)*

| <b>DON</b><br>UC4850<br>RS232 + RS4xx<br>RS232 to RS485/422 universal converter                                                                                                    |
|----------------------------------------------------------------------------------------------------|
| from www.papouch.com<br>RS232 + RS4xx<br><b>TERM485</b><br>SW3 SW4<br>SW <sub>8</sub><br>SW7<br><b>TERM422</b><br>$\sim$ $\blacksquare$<br>OFF RS485 - Automatic control<br>OFF<br>OFF<br>$\sim$ $\blacksquare$<br>SW <sub>3</sub><br>2<br>ON RS485 - DTR control<br>OFF<br>OFF<br>OFF<br>SW <sub>4</sub><br>1-1-1-1<br>OFF RS485 - DTR control<br>OFF<br>OFF<br>ON<br><b>BIAS485</b><br>$\alpha$ . The $\alpha$<br>ö<br>OFF RS422<br>OFF<br>OFF<br>ON<br>$\sigma$ . The $\sigma$<br><b>BIAS485</b><br>OFF RS422 Multimaster - Automatic control<br>OFF<br>ON<br>ON<br>一日初<br>SW7<br>OFF<br>ON RS422 Multimoster - DTR control<br>ON<br>OFF<br>SW8<br>$\sim$ $\blacksquare$<br>ON OFF ON OFF RS422 Multimoster - DTR control |

*obr. 2 – UC485C (konektor D-SUB 9M na RS485/422)*

Násuvná svorkovnice *(provedení UC485S)*

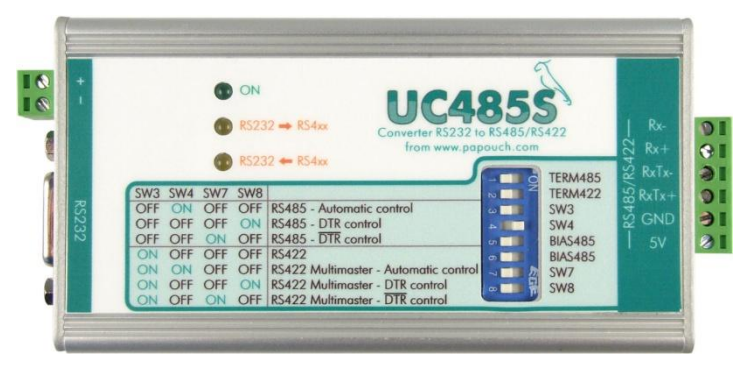

*obr. 3 – UC485S (násuvná šroubovací svorkovnice na RS485/422)*

#### **Napájení:**

- <span id="page-6-3"></span>7 až 40 V <sup>1</sup> *(standardní provedení)*
- 5 V ±10% 1,2
- 4,5 až 9,0 V  $^{2,3}$
- 9 až 18 V 2,3
- 18 až 36 V  $^{2,3}$
- $\bullet$  36 až 75 V  $^{2,3}$

Neváhejte nás kontaktovat v případě dalších specifických požadavků na provedení a funkce modulu UC485.

#### <span id="page-6-0"></span>**BLOKOVÉ ZAPOJENÍ**

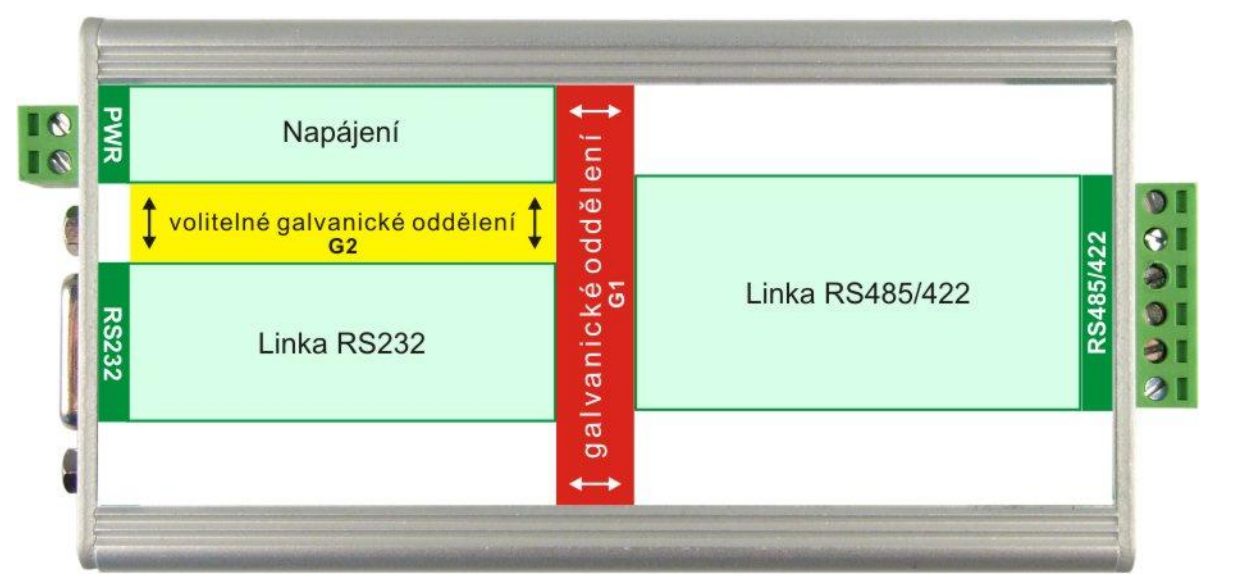

*obr. 4 – blokové schéma galvanického oddělení*

#### <span id="page-6-2"></span><span id="page-6-1"></span>**INDIKACE**

Na UC485 jsou tři kontrolky.

**Zelená** kontrolka ON svítí, pokud je připojeno napájecí napětí.

Dvě **žluté kontrolky** svítí při přenosu dat. Každá z kontrolek je určena pro jeden směr komunikace. Směr komunikace je znázorněn šipkou na štítku.

 $\overline{a}$ 

<sup>&</sup>lt;sup>1</sup> Kompletní galvanické oddělení (včetně země) linky RS485/422 od RS232 a napájení (oddělení G1 na obr. [4\)](#page-6-2). Zem linky RS232 je galvanicky spojena se zemí napájení.

<sup>2</sup> Dodací lhůta na toto provedení je jeden až tři týdny.

 $^3$  Jako <sup>[1](#page-6-3)</sup>, ale navíc je zem linky RS232 galvanicky oddělena od napájecí země (oddělení G2 na [obr. 4\)](#page-6-2).

#### <span id="page-7-0"></span>**ZAPOJENÍ**

#### <span id="page-7-1"></span>**P r v n í z a p o j e n í**

- 1) Nastavte parametry připojených linek přepínačem (viz [Nastavení](#page-14-0) na straně [15\)](#page-14-0).
- 2) Připojte komunikační linky RS485/422 a RS232 (viz následující strany).
- 3) Připojte napájení (napájení má ochranu proti přepólování).
- 4) Zařízení je připraveno k činnosti.

#### <span id="page-7-2"></span>**M o ž n é p r o b l é m y p ř i i n s t a l a c i**

#### **Rozpoznání vodičů RxTx+ a RxTx-:**

U linky RS485 (RS422) platí, že v klidovém stavu je vodič RxTx+ kladnější než vodič RxTx-. Před měřením musíme zajistit, že zařízení na druhém konci linky se bude chovat jako vysílač a bude v klidovém stavu, nebo bude vysílat data s malou četností. Při správné polaritě vodičů RxTx+ a RxTx- musí žlutá kontrolka RxD svítit při přenosu dat (zkoušejte při odpojeném řídícím signálu a nastavení "DTR control").

#### **Kontrolka RxD trvale svítí, i když nejsou přenášena data:**

Závada může mít následující příčiny:

- Jsou prohozeny vodiče RxTx+ a RxTx- linky RS485.
- Je připojeno impedanční zakončení na straně přijímače, ale nejsou připojeny rezistory definující klidový stav linky.
- Na modulu je zapojeno impedanční zakončení. Na protistraně jsou zapojeny rezistory definující klidový stav linky. Linka nebo jeden z vodičů je ale přerušen.

#### <span id="page-8-0"></span>**R S 2 3 2**

Sériová linka RS232 se připojuje konektorem D-SUB 9F.

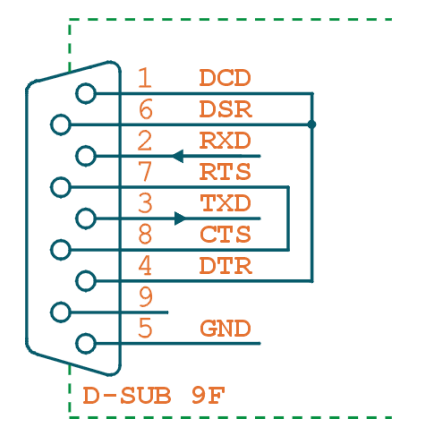

*obr. 5 – Vnitřní zapojení konektoru RS232*

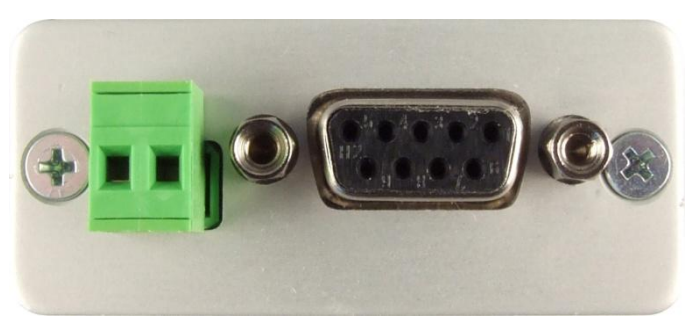

*obr. 6 – Konektory napájení a sériové linky RS232*

#### <span id="page-8-1"></span>**R S 4 8 5 / 4 2 2 – U C 4 8 5 C**

Na UC485**C** je pro připojení sběrnice RS485 nebo RS422 konektor D-SUB 9M (Cannon 9 vidlice).

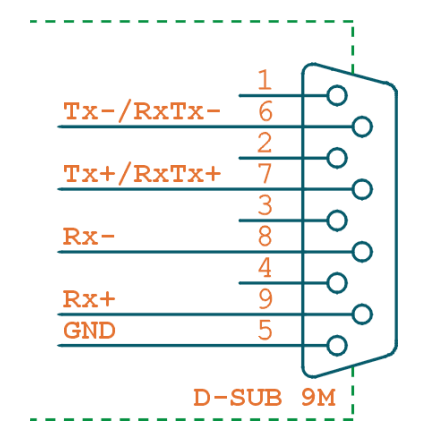

*obr. 7 – Vnitřní zapojení konektoru RS485/422*

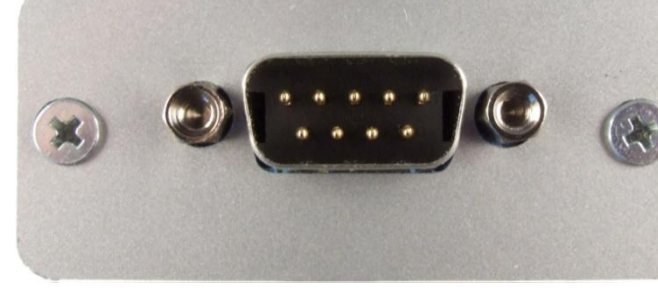

*obr. 8 – Konektor pro připojení RS485/422 k UC485C*

#### <span id="page-8-2"></span>**R S 4 8 5 / 4 2 2 – U C 4 8 5 S**

Na UC485**S** je pro připojení sběrnice RS485 nebo RS422 násuvná šroubovací svorkovnice.

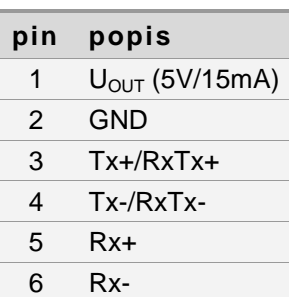

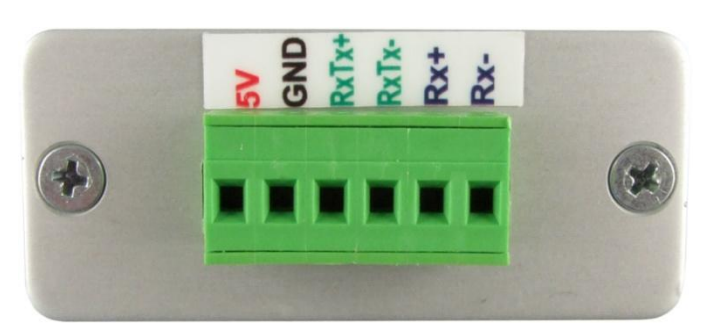

*obr. 9 – Konektor pro připojení RS485/422 k UC485S*

#### <span id="page-9-0"></span>**N a p á j e n í**

Pro napájení je určena násuvná šroubovací svorkovnice. Polarita je vyznačena na štítku shora. Vstup pro napájení má integrovánu ochranu proti přepólování.

Pokud UC485 nemá standardní napájecí rozsah 7 až 40 V, je nad konektorem doplňkový štítek s vyznačeným napájecím rozsahem.

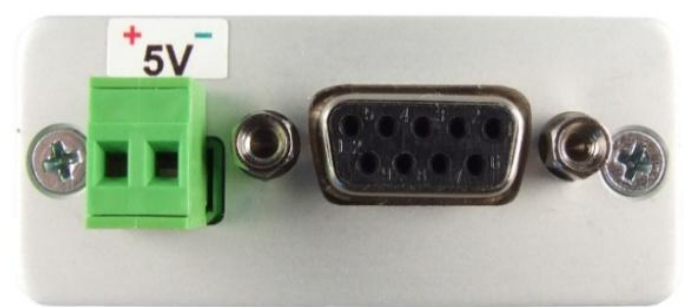

*obr. 10 – UC485 s nestandardním napájením je označeno doplňkovým štítkem (příklad 5V verze)*

#### <span id="page-10-0"></span>**TYPICKÁ ZAPOJENÍ UC485**

#### <span id="page-10-1"></span>Převodník sériové linky RS232 na sběrnici RS485

Postup instalace převodníku UC485 pro komunikaci po lince RS485:

- 1) Přepínač SW3 až SW8 nastavte podle [tab. 6](#page-14-2) na straně [15.](#page-14-2)
- 2) Vodiče RS485 připojte ke konektoru D-SUB 9M, podle [tab. 1.](#page-10-2) (Výkres zapojení konektorů je na straně [9.](#page-8-1))

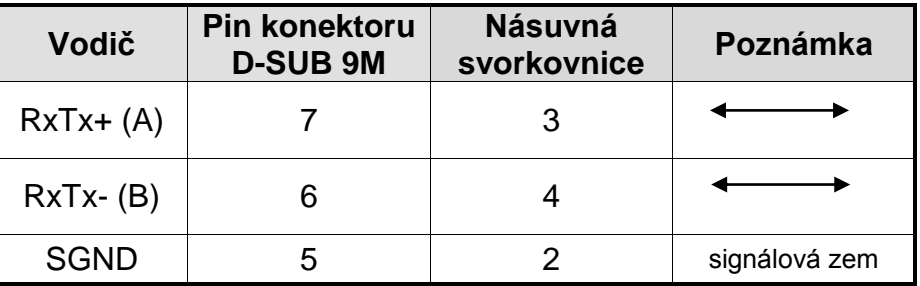

*tab. 1 – Připojení linky RS485*

<span id="page-10-2"></span>3) Připojte linku RS232 ke konektoru D-SUB 9F nekříženým kabelem, podle [tab. 2.](#page-10-3)

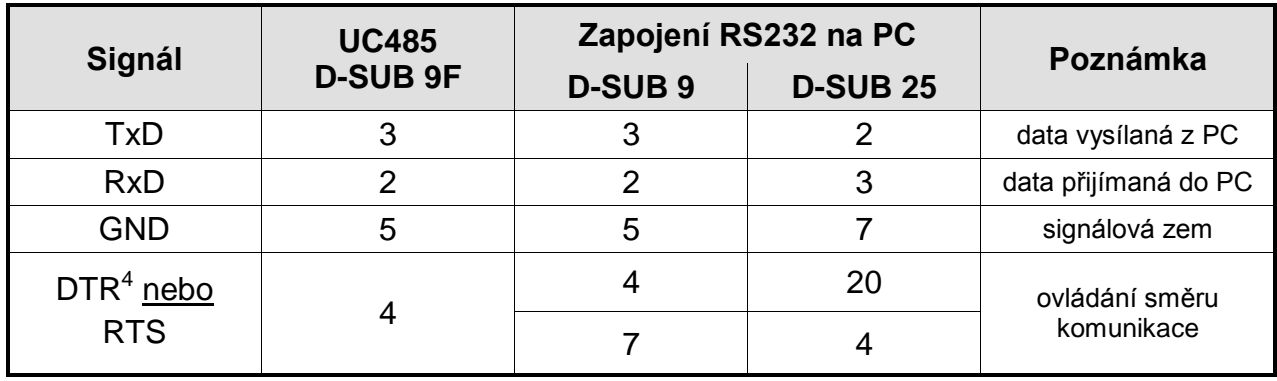

*tab. 2 – Připojení linky RS232*

- <span id="page-10-3"></span>4) Je-li převodník na konci vedení, připojte propojkou TERM485 zakončovací rezistory. Zvažte zapojení rezistorů definujících klidový stav.
- 5) Připojte napájení.

<sup>&</sup>lt;sup>4</sup> Signál DTR nebo RTS je použit jen v režimu s řízením linkou DTR. Nastavení režimů je blíže popsáno na straně [13](#page-14-1) pod nadpisem [Režimy.](#page-14-1)

#### <span id="page-11-1"></span>**Ošetření klidového stavu**

Při komunikaci po lince RS485 nebo při komunikaci po lince RS422 multimaster dochází ke stavům, kdy na linku žádné zařízení data nevysílá – všechny jsou na příjmu. V této době není stav linky definován a linka je extrémně citlivá na indukovaná napětí (poruchy), které se jeví jako přicházející data. Proto je třeba definovat klidový stav linky připojením vhodných rezistorů do jednoho místa na lince. U delších vedení nejlépe ke koncovým modulům UC485 nebo zařízením.

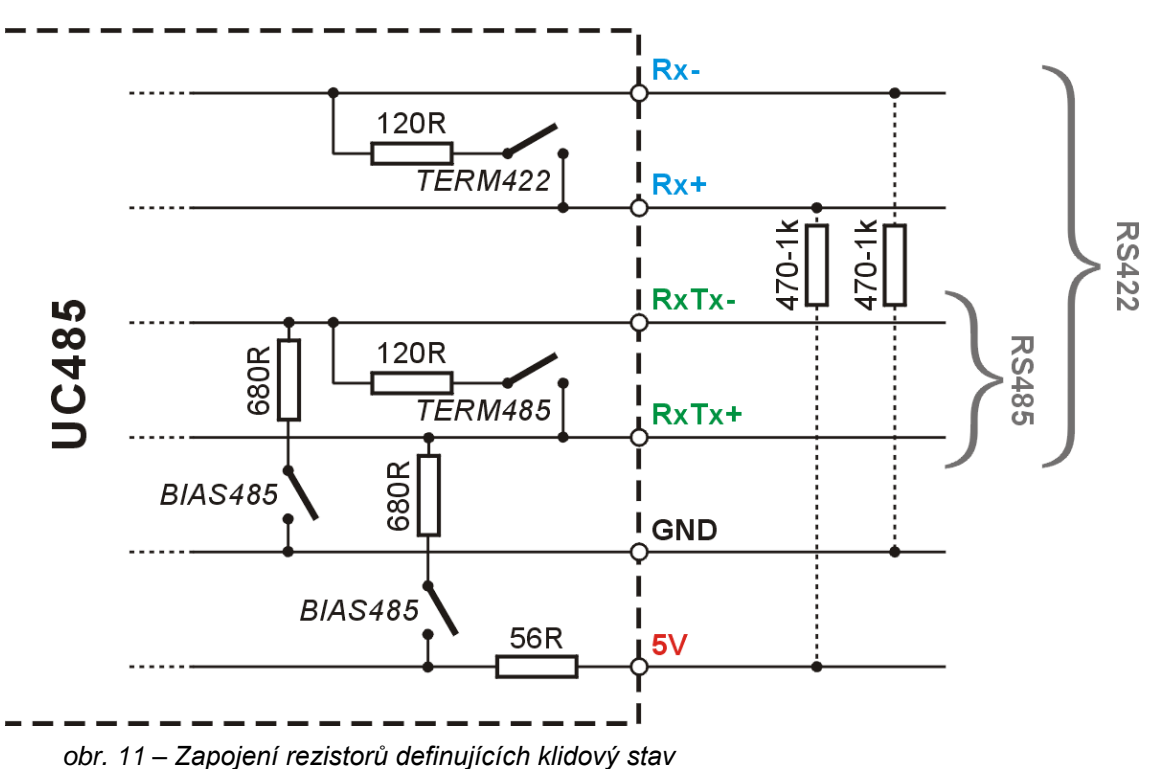

<span id="page-11-0"></span>V převodníku UC485 je možné použít vestavěné rezistory, které lze připojit pomocí dvojice přepínačů BIAS485, nebo je možné zapojit rezistory přímo na konektor RS485 (viz. [obr. 11\)](#page-11-0). U dlouhých linek je vhodné volit větší hodnoty rezistorů a současně připojit zakončení. SGND lze také použít pro připojení stínění kabelu.

#### <span id="page-12-0"></span>**P ř e v o d n í k s é r i o v é l i n k y R S 2 3 2 n a s b ě r n i c i R S 4 2 2**

Postup instalace převodníku UC485 pro komunikaci dvou zařízení po lince RS422:

- 1) Přepínač SW3 až SW8 nastavte podle [tab. 6](#page-14-2) na straně [15.](#page-14-2)
- 2) Vodiče RS422 připojte ke konektoru D-SUB 9M podle [tab. 3.](#page-12-1) (Výkres zapojení konektorů je na straně [9.](#page-8-1))

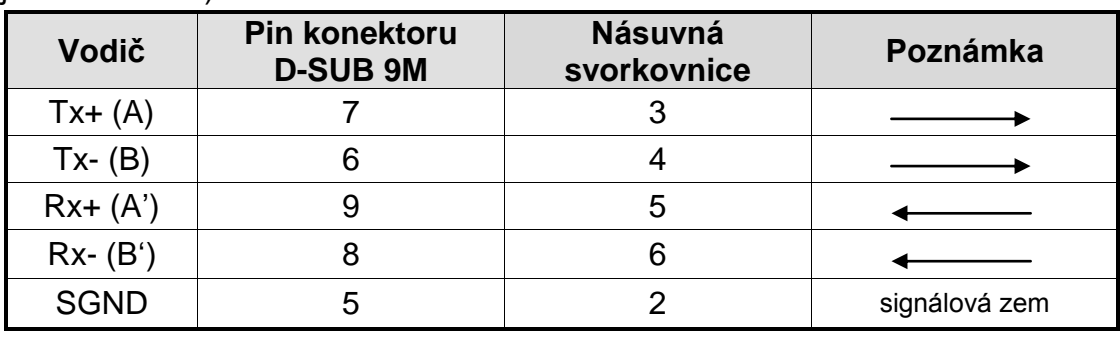

*tab. 3 – Připojení linky RS422*

<span id="page-12-1"></span>3) Připojte linku RS232 ke konektoru D-SUB 9F nekříženým kabelem, podle tabulky.

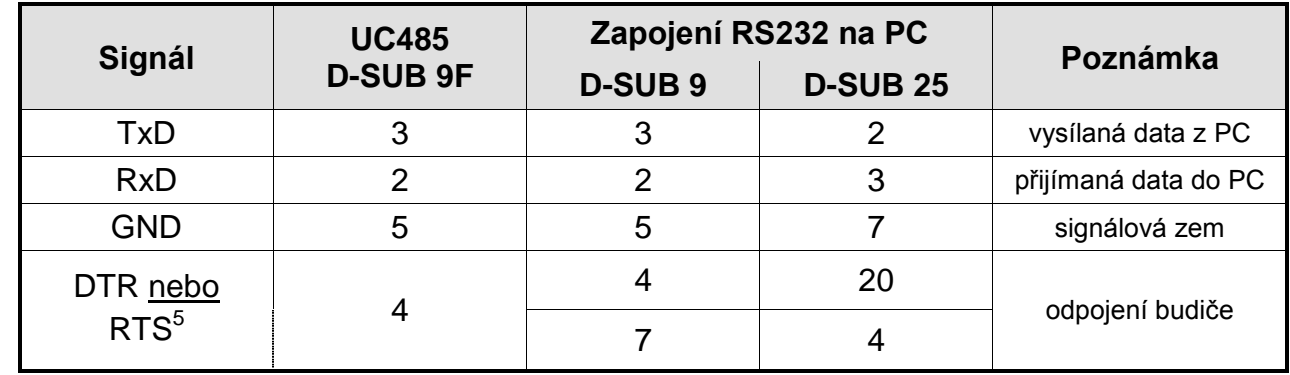

*tab. 4 – Připojení linky RS232*

- 4) Je-li převodník na konci vedení, připojte propojkou TERM422 zakončovací rezistory. V režimu multimaster zvažte zapojení rezistorů definujících klidový stav.
- 5) Připojte napájení.

<sup>&</sup>lt;sup>5</sup> Signál DTR nebo RTS je použit jen v režimu s řízením linkou DTR. Nastavení režimů je blíže popsáno na straně [13](#page-14-1) pod nadpisem [Režimy.](#page-14-1)

#### <span id="page-13-0"></span>**P r o d l o u ž e n í l i n k y R S 2 3 2**

Pomocí dvojice převodníků UC485 je možné snadno prodloužit linku RS232 až na vzdálenost 1200m.<sup>6</sup>

- 1) Na obou stranách linky připojte k převodníkům UC485 linku RS232 a napájení.
- 2) Oba převodníky nastavte pro režim RS422 podle instrukcí uvedených výše.
- 3) Kabel mezi převodníky zapojte podle [tab. 5.](#page-13-1) (Výkres konektorů je na straně [9.](#page-8-1))

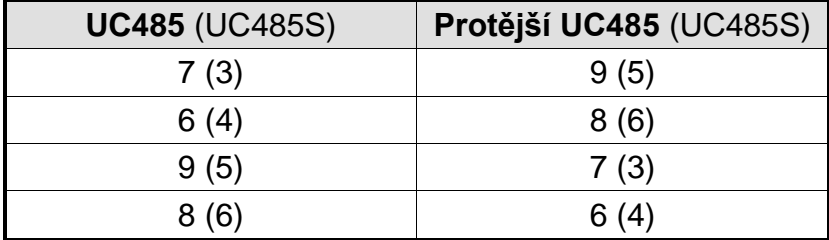

<span id="page-13-1"></span>*tab. 5 – Zapojení kabelu pro prodloužení RS232*

\_\_\_\_\_\_\_\_\_\_\_\_\_\_\_\_\_\_\_\_\_\_\_\_\_\_\_\_\_\_\_\_<br><sup>6</sup> Prodloužení linky RS232 lze realizovat také pomocí speciální sady LD232 (viz http://www.papouch.com/ ).

#### <span id="page-14-0"></span>**NASTAVENÍ**

#### <span id="page-14-1"></span>**R e ž i m y**

Režimy komunikace se nastavují pomocí přepínačů na přední straně UC485.

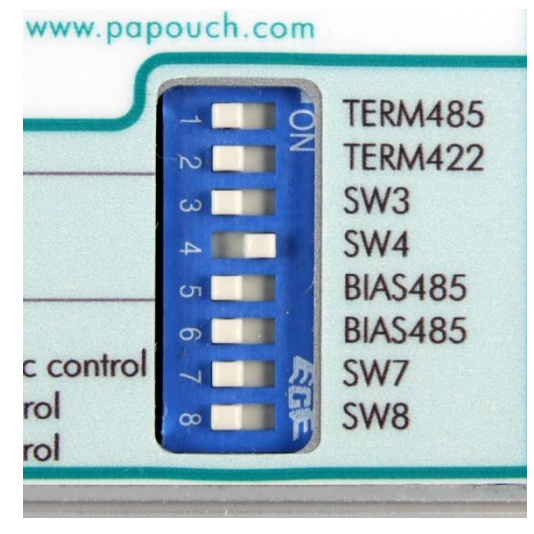

*obr. 12 – Přepínače na přední straně modulu UC485 (SW4 v poloze ON)*

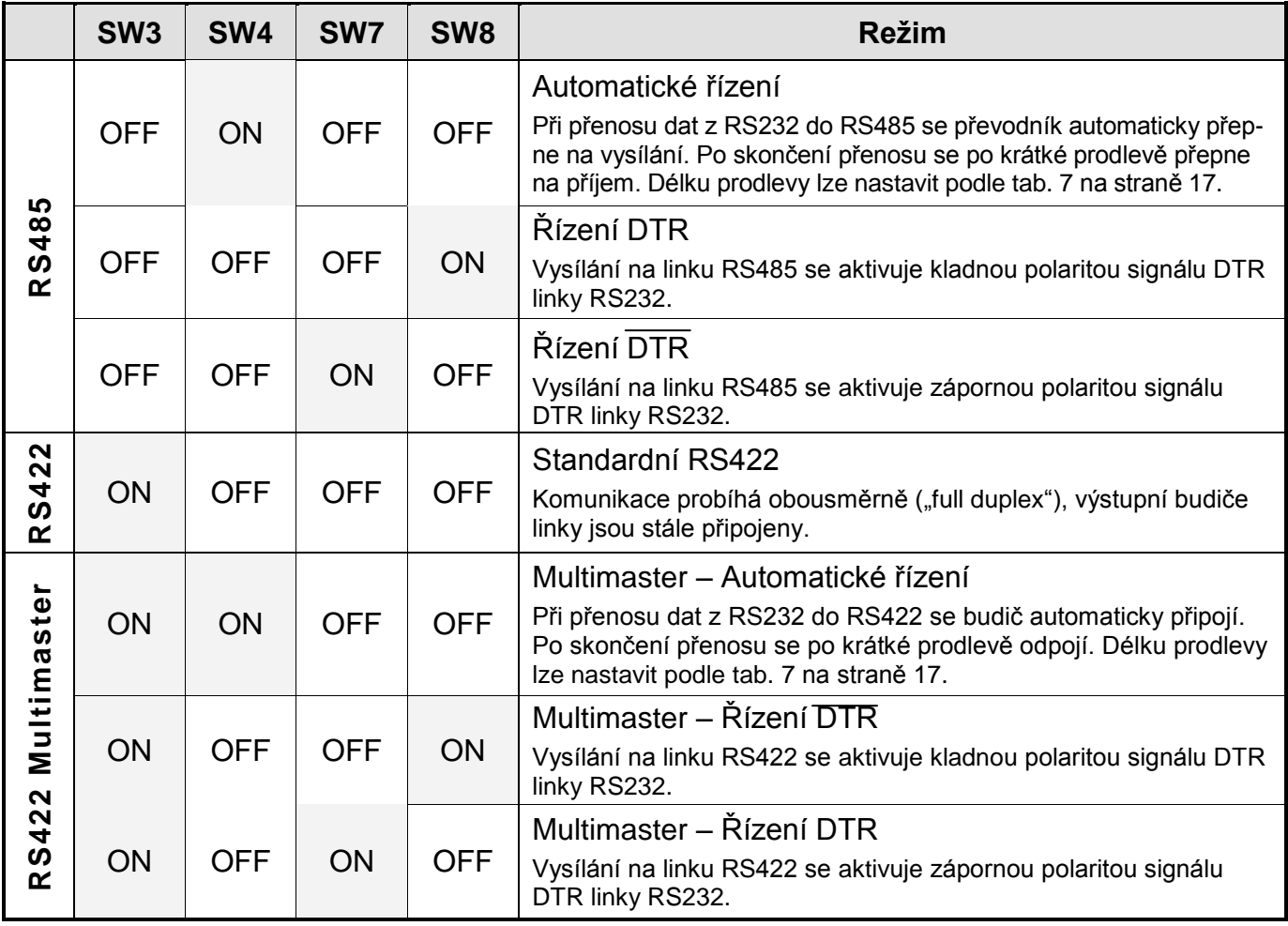

<span id="page-14-2"></span>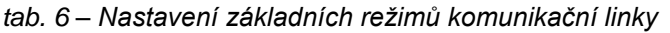

#### <span id="page-15-0"></span>**Z a k o n č e n í a k l i d o v ý s t a v l i n k y**

#### **TERM485**

Připojuje impedanční zakončení linky RS485 nebo RS422 na straně vysílače. Zamezuje odrazům signálů na koncích vedení. Tyto rezistory by měly být připojeny na obou koncích komunikační linky.

#### **TERM422**

Připojuje impedanční zakončení linky RS422 na straně přijímače. Zamezuje odrazům signálů na koncích vedení. Tyto rezistory by měly být připojeny na obou koncích komunikační linky.

#### **BIAS485**

Připojení rezistorů definujících klidový stav linky RS485 nebo RS422 na straně vysílače. Definují klidové úrovně komunikační linky. (Podobnější informace jsou dále v odstavci ["Ošetření klidového](#page-11-1)  [stavu"](#page-11-1) na straně [12.](#page-11-1))

#### <span id="page-15-1"></span>**N a s t a v e n í a u t o m a t i c k é h o ř í z e n í**

Při užití časového řízení pro linku RS485 nebo RS422 multimaster je možné nastavit prodlevu T, po kterou budič zůstává přepnut na vysílání.

Délka prodlevy je standardně 460 μs a lze ji nastavovat propojkami uvnitř modulu.

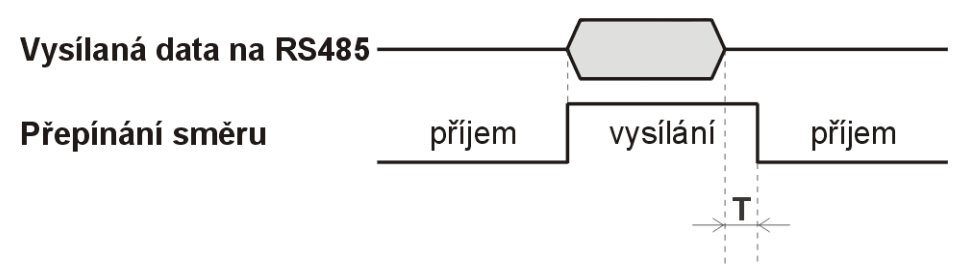

*obr. 13 – Doba, po kterou zůstává budič přepnut na vysílání*

<span id="page-15-2"></span>Nejdříve otevřete krabičku modulu. Odšroubujte dva šrouby, které jsou proti sobě na dolní straně modulu, povolte šrouby na horní straně a odklopte vrchní stranu krabičky.

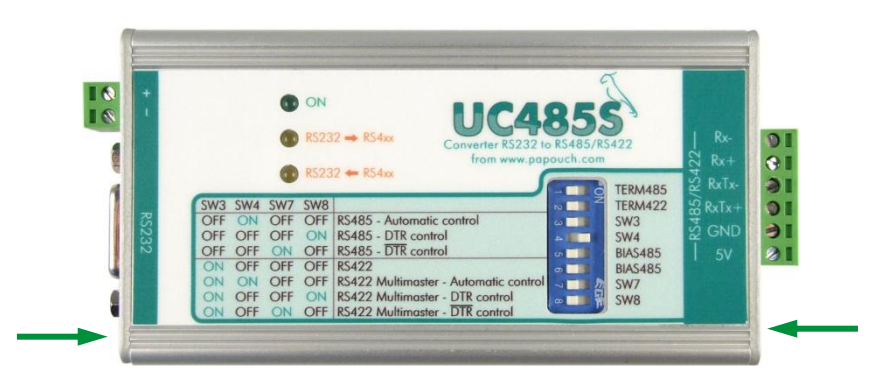

*Obr. 14 – Umístění šroubů upevňujících víčko krabičky*

Uvnitř krabičky jsou pod sebou čtyři dvojice špiček.

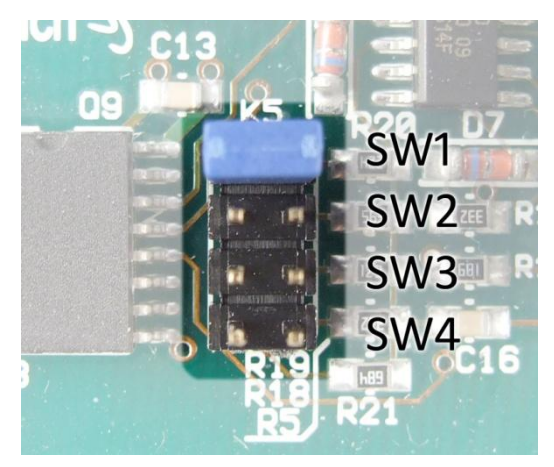

*Obr. 15 – Špičky pro nastavení časové prodlevy*

Propojením špiček lze nastavovat prodlevu T [\(obr. 13\)](#page-15-2). Jednotlivé kombinace jsou v následující tabulce.

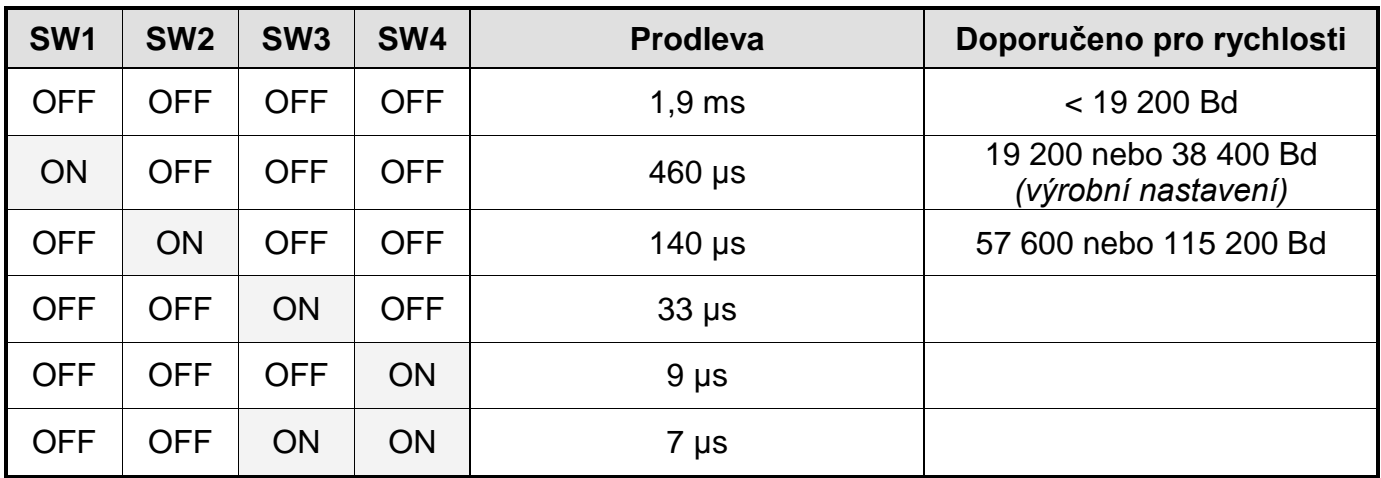

<span id="page-16-0"></span>*tab. 7 – Nastavení délky prodlevy*

#### <span id="page-17-0"></span>**PROVEDENÍ LINEK RS485 A RS422**

Linka RS485 je tvořena symetrickou dvojicí vodičů označovaných RxTx+ a RxTx-<sup>7</sup>, nejlépe krouceným vedením ("twisted pair"). V klidovém stavu je vodič RxTx+ kladnější než vodič RxTx-. Provedení linky má být ve tvaru linie s krátkými odbočkami. Na obou koncích linky má být připojeno impedanční zakončení. Linka RS485 je poloduplexní, takže po stejném vedení se data vysílají i přijímají. Proto je nutné přepínat směr komunikace na vysílání nebo příjem.

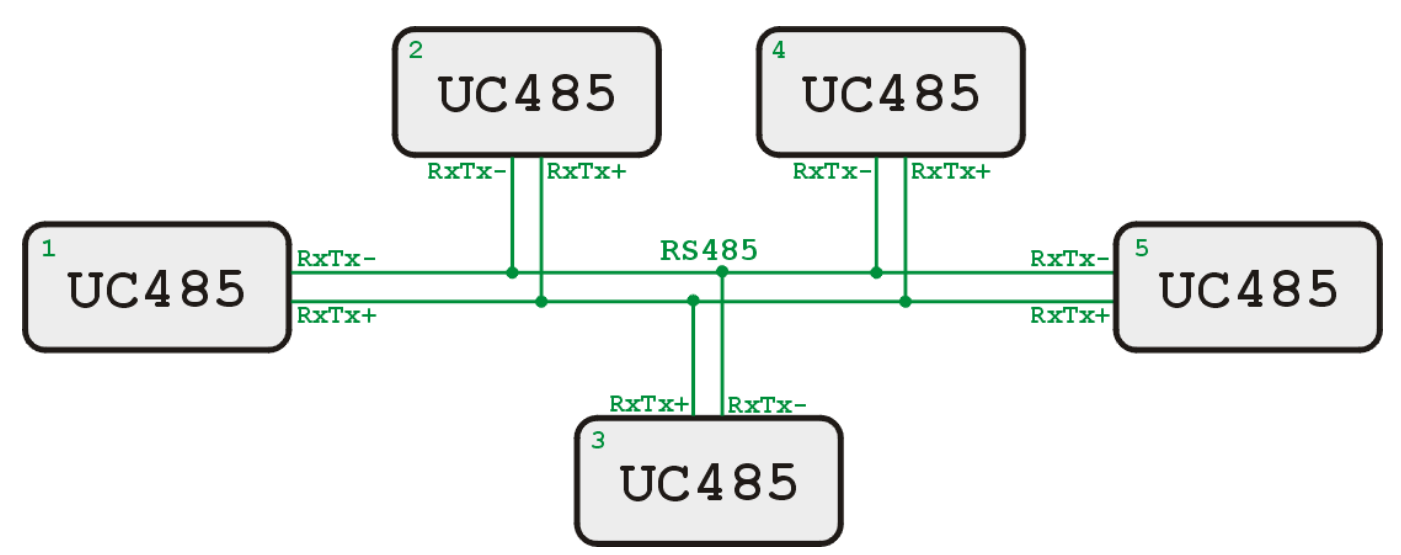

*obr. 16 – Příklad zapojení systému propojeného linkou RS485. Moduly 1 a 5 mají připojeno zakončení.* K přepínání směru komunikace je možné použít signál DTR linky RS232 nebo použít přepínání automatické (časové).

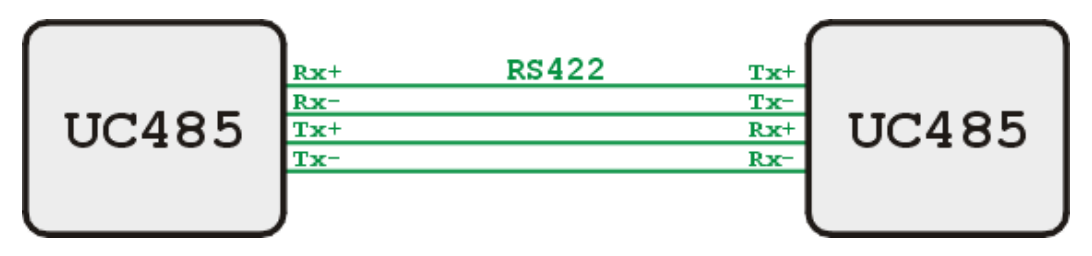

*obr. 17 – Příklad zapojení systému propojeného linkou RS422. Oba moduly mají připojeno zakončení.*

 $^7$  Někdy je možné se setkat také s označením linek RxTx+ a RxTx- jako A a B.

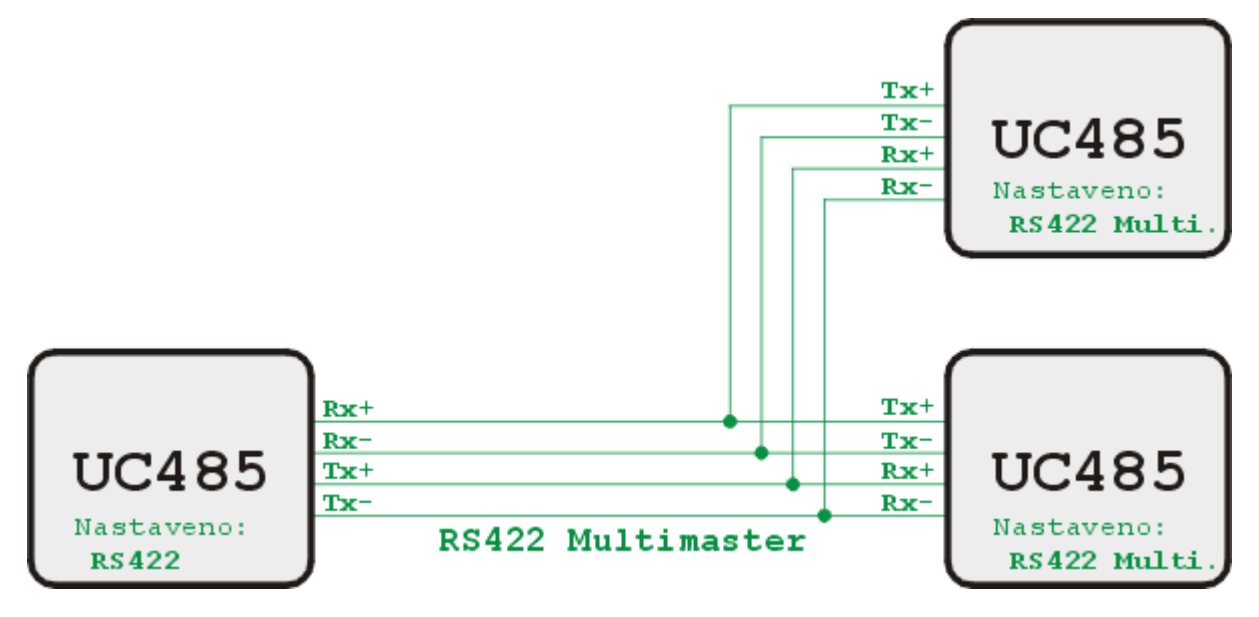

*obr. 18 – Příklad zapojení systému propojeného linkou RS422 v režimu multimaster*

Linka RS422 je tvořena dvěmi symetrickými dvojicemi vodičů. Je duplexní a přímo nahrazuje signály RxD a TxD linky RS232, jedna dvojice vodičů slouží pro příjem dat a druhá pro vysílání. Vodiče mají označení Tx+ a Tx- pro vysílání a Rx+ a Rx- pro příjem. V klidovém stavu je vodič označený + kladnější než vodič označený - . Na koncích linky je impedanční zakončení. I linka RS422 může mít odbočky, pak je však nutné vysílače odpojovat – to umožňují režimy označené v [tab. 6](#page-14-2) jako Multimaster.

## **Papouch s.r.o.**

**Přenosy dat v průmyslu, převodníky linek a protokolů, RS232/485/422/USB/Ethernet/GPRS/ WiFi, měřicí moduly, inteligentní teplotní čidla, I/O moduly, elektronické aplikace dle požadavků.**

#### Adresa:

**Strašnická 3164/1a 102 00 Praha 10**

#### Telefon:

**+420 267 314 267-8 +420 602 379 954**

#### Fax:

**+420 267 314 269**

#### Internet:

**www.papouch.com**

#### E-mail:

**papouch@papouch.com**

#### RSS:

**www.papouch.com/paprss.xml**

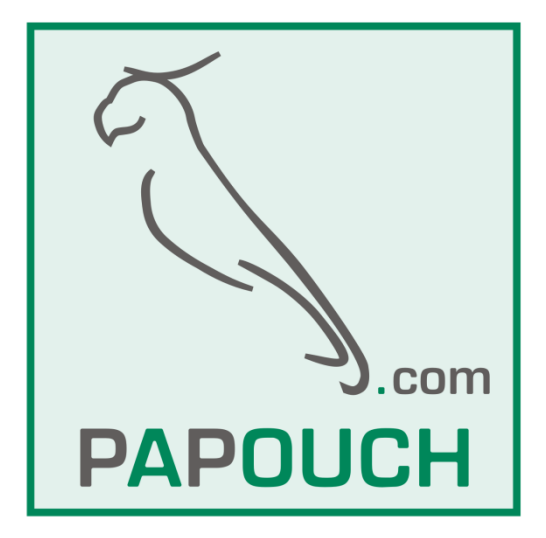